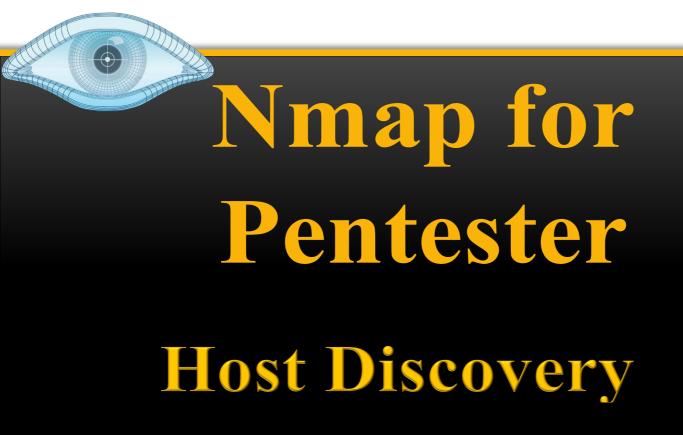

# **Table of Contents**

| Table of Contents2         |
|----------------------------|
| Abstract                   |
| Ping Sweep4                |
| Disable-arp-ping6          |
| Send-ip8                   |
| TCP Flags                  |
| Types of Scans             |
| TCP SYN Ping Scan          |
| TCP ACK Ping Scan          |
| ICMP Echo Ping Scan12      |
| ICMP Echo Ping Sweep13     |
| ICMP Address Mask Scan14   |
| ICMP ECHO Timestamp Scan14 |
| UDP Ping Scan              |
| IP Protocol Ping Scan      |
| No Ping Scan               |
| ARP Ping Scan              |
| SCTP INIT Ping             |
| Traceroute                 |
| Conclusion21               |
| References                 |

### <u>Abstract</u>

Nmap has become one of the most popular tools in network scanning by leaving other scanners behind. Many times, the hosts in some organisations are secured using firewalls or intrusion prevention systems which result in the failure of scanning due to the present set of rules which are used to block network traffic.

In Nmap, a pentester can easily make use of alternate host discovery techniques to prevent this from happening. It consists of certain features that make the network traffic a little less suspicious. Hence, in this report, various techniques of Host Discovery will be explored.

Disclaimer: This report is provided for educational and informational purpose only (Penetration Testing). Penetration Testing refers to legal intrusion tests that aim to identify vulnerabilities and improve cybersecurity, rather than for malicious purposes.

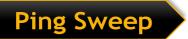

Let's begin with scanning the entire network by using the Ping sweep scan (-sP).

| nmap | -sP | 192. | 168          | .1.0 | )/24 |
|------|-----|------|--------------|------|------|
| map  |     |      | <b>T</b> 0 0 |      | /    |

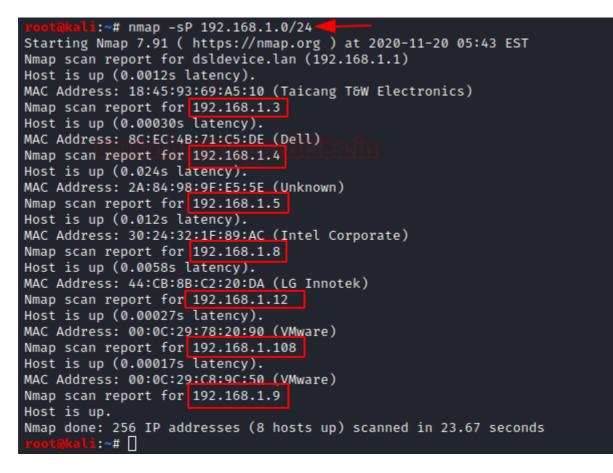

When you closely observe the packets in the Wireshark, you see that here only ARP packets are being sent while scanning the network,

|     |                                    | 6                 | Destination                          | Ductors | 1 1                                                                                     |
|-----|------------------------------------|-------------------|--------------------------------------|---------|-----------------------------------------------------------------------------------------|
| No. | Time                               | Source            | Destination                          |         | l Length Info                                                                           |
|     | 64 0.550463087                     | TaicangT_69:a5    | Dell_71:c5:de                        | ARP     | 60 Who has 192.168.1.3? Tell 192.168.1.1                                                |
|     | 65 0.550463118                     | Dell_71:c5:de     | TaicangT_69:a5:10                    | ARP     | 60 192.168.1.3 is at 8c:ec:4b:71:c5:de                                                  |
|     | 209 1.589157998                    | TaicangT_69:a5    | VMware b2:bb:77                      | ARP     | 60 Who has 192.168.1.9? Tell 192.168.1.1                                                |
|     | 210 1.589181561                    |                   | TaicangT 69:a5:10                    | ARP     | 42 192.168.1.9 is at 00:0c:29:b2:bb:77                                                  |
|     | 228 1.974212283                    | VMware b2:bb:77   | Broadcast                            | ARP     | 42 Who has 192.168.1.1? Tell 192.168.1.9                                                |
|     | 229 1,974288490                    | VMware b2:bb:77   | Broadcast                            | ARP     | 42 Who has 192.168.1.2? Tell 192.168.1.9                                                |
|     | 230 1,974336247                    | VMware b2:bb:77   | Broadcast                            | ARP     | 42 Who has 192,168,1,3? Tell 192,168,1,9                                                |
|     | 231 1,974396043                    | VMware b2:bb:77   |                                      | ARP     | 42 Who has 192,168,1,4? Tell 192,168,1,9                                                |
|     | 232 1,974433312                    | VMware b2:bb:77   |                                      | ARP     | 42 Who has 192,168,1,5? Tell 192,168,1,9                                                |
|     | 233 1.974456184                    | Dell 71:c5:de     | VMware b2:bb:77                      | ARP     | 60 192.168.1.3 is at 8c:ec:4b:71:c5:de                                                  |
|     | 234 1.974463392                    | VMware b2:bb:77   |                                      | ARP     | 42 Who has 192.168.1.6? Tell 192.168.1.9                                                |
|     | 235 1.974494541                    | VMware b2:bb:77   | Broadcast                            | ARP     | 42 Who has 192.168.1.7? Tell 192.168.1.9                                                |
|     | 236 1.974541930                    | VMware b2:bb:77   | Broadcast                            | ARP     | 42 Who has 192.168.1.8? Tell 192.168.1.9                                                |
|     | 237 1.974575204                    | VMware b2:bb:77   |                                      | ARP     | 42 Who has 192.168.1.10? Tell 192.168.1.9                                               |
|     | 237 1.974575204<br>238 1 07/60/008 | VMware_b2.bb.77   | Broadcast                            | ARP     | 42 Who has 192.100.1.10? Tell 192.100.1.9<br>//2 Who has 102 168 1 112 Tell 102 168 1 0 |
| 4   | 738 1 07/160/1008                  | WWW JA DZ MA - 77 | Rrnghrget                            | ARD     |                                                                                         |
| N E | rame 64: 60 hytes                  | on wire (480 hits | <ol> <li>60 bytes canture</li> </ol> | d (480  | bits) on interface eth0, id 0                                                           |
|     |                                    |                   |                                      |         | Dell_71:c5:de (8c:ec:4b:71:c5:de)                                                       |
|     | ddress Resolution                  |                   |                                      | , DSL.  | Dert_(1.00.06 (00.60.40.(1.00.06)                                                       |
| A   | duress Resolution                  | Protocor (request | .)                                   |         |                                                                                         |

| 000 | 80 | ec | 4b | 71 | c5 | de | 18 | 45 | 93 | 69 | a5 | 10 | 08 | 06 | 00 | 01 | ••Kq•••E •i••••• |
|-----|----|----|----|----|----|----|----|----|----|----|----|----|----|----|----|----|------------------|
| 001 | 08 | 00 | 06 | 04 | 00 | 01 | 18 | 45 | 93 | 69 | a5 | 10 | c0 | a8 | 01 | 01 | ····E ·i····E    |
| 002 | 00 | 00 | 00 | 00 | 00 | 00 | c0 | a8 | 01 | 03 | 00 | 00 | 00 | 00 | 00 | 00 |                  |
| 003 | 00 | 00 | 00 | 00 | 00 | 00 | 00 | 00 | 00 | 00 | 00 | 00 |    |    |    |    |                  |

Note: Working of -sP and -sn is the same.

Let us try the same by using **the no port scanning (-sn)** option. In this option, we are also **using –packet-trace** option which will enable you to see the detailed packet transfer without making use of Wireshark. Here you can observe the ARP packets being received.

nmap -sn 192.168.1.0/24 --packet-trace

| root@kali:~# nmap -sn 192.168.1.0/24packet-trace 🔫            |    |
|---------------------------------------------------------------|----|
| Starting Nmap 7.91 ( https://nmap.org ) at 2020-11-20 05:48 E | ST |
| SENT (0.0687s) ARP who-has 192.168.1.1 tell 192.168.1.9       |    |
| SENT (0.0688s) ARP who-has 192.168.1.2 tell 192.168.1.9       |    |
| SENT (0.0689s) ARP who-has 192.168.1.3 tell 192.168.1.9       |    |
| SENT (0.0690s) ARP who-has 192.168.1.4 tell 192.168.1.9       |    |
| SENT (0.0691s) ARP who-has 192.168.1.5 tell 192.168.1.9       |    |
| SENT (0.0692s) ARP who-has 192.168.1.6 tell 192.168.1.9       |    |
| SENT (0.0692s) ARP who-has 192.168.1.7 tell 192.168.1.9       |    |
| SENT (0.0693s) ARP who-has 192.168.1.8 tell 192.168.1.9       |    |
| SENT (0.0694s) ARP who-has 192.168.1.10 tell 192.168.1.9      |    |
| SENT (0.0695s) ARP who-has 192.168.1.11 tell 192.168.1.9      |    |
| RCVD (0.0690s) ARP reply 192.168.1.3 is-at 8C:EC:4B:71:C5:DE  |    |
| RCVD (0.0699s) ARP reply 192.168.1.1 is-at 18:45:93:69:A5:10  |    |
| SENT (0.0730s) ARP who-has 192.168.1.14 tell 192.168.1.9      |    |
| SENT (0.0731s) ARP who-has 192.168.1.15 tell 192.168.1.9      |    |
| SENT (0.0731s) ARP who-has 192.168.1.16 tell 192.168.1.9      |    |
| SENT (0.0732s) ARP who-has 192.168.1.17 tell 192.168.1.9      |    |
| RCVD (0.0791s) ARP reply 192.168.1.4 is-at 2A:84:98:9F:E5:5E  |    |
| RCVD (0.0796s) ARP reply 192.168.1.5 is-at 30:24:32:1F:89:AC  |    |
| SENT (0.0820s) ARP who-has 192.168.1.20 tell 192.168.1.9      |    |
| SENT (0.0822s) ARP who-has 192.168.1.21 tell 192.168.1.9      |    |
| SENT (0.0823s) ARP who-has 192.168.1.22 tell 192.168.1.9      |    |
| SENT (0.0824s) ARP who-has 192.168.1.23 tell 192.168.1.9      |    |
| SENT (0.1699s) ARP who-has 192.168.1.26 tell 192.168.1.9      |    |
| SENT (0.1703s) ARP who-has 192.168.1.27 tell 192.168.1.9      |    |
| SENT (0.1705s) ARP who-has 192.168.1.28 tell 192.168.1.9      |    |
| SENT (0.1708s) ARP who-has 192.168.1.29 tell 192.168.1.9      |    |
| SENT (0.1710s) ARP who-has 192.168.1.30 tell 192.168.1.9      |    |
| SENT (0.1712s) ARP who-has 192.168.1.31 tell 192.168.1.9      |    |

Now when we have seen that ARP packets are seen in the network, we will make use of – **disable-arp-ping** option where you can see that there are 4 packets being sent.

#### Disable-arp-ping

To disable the ARP discovery, Nmap provides this option.

nmap -sn 192.168.1.108 --disable-arp-ping

| root@kali:~# nmap -sn 192.168.1.108disable-arp-ping             |
|-----------------------------------------------------------------|
| Starting Nmap 7.91 ( https://nmap.org ) at 2020-11-20 05:58 EST |
| Nmap scan report for 192.168.1.108                              |
| Host is up (0.00027s latency).                                  |
| MAC Address: 00:0C:29:C8:9C:50 (VMware)                         |
| Nmap done: 1 IP address (1 host up) scanned in 0.12 seconds     |
| rootākali:~#                                                    |

And you will see that the ARP packets are not visible

**Note:** Scanning Local Network with Nmap where nmap sends an ARP packet with every scan. If an external network is to be scanned; Nmap sends following request packets when – disable-arp-ping is used:

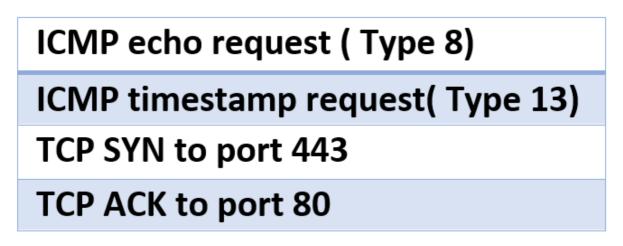

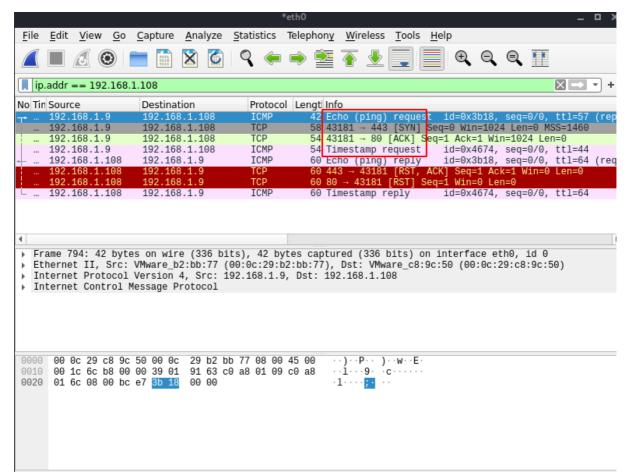

You can also make use of **-send-ip** option to get the same results as in the step above.

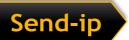

nmap -sn 192.168.1.108 --packet-trace --send-ip

| root@kali:~# nmap -sn 192.168.1.108packet-tracesend-ip                               |
|--------------------------------------------------------------------------------------|
| Starting Nmap 7.91 ( https://nmap.org ) at 2020-11-20 05:55 EST                      |
| SENT (0.0588s) ICMP [192.168.1.9 > 192.168.1.108 Echo request (type=8/code=0) id=297 |
| SENT (0.0589s) TCP 192.168.1.9:43573 > 192.168.1.108:443 S ttl=58 id=30850 iplen=44  |
| SENT (0.0589s) TCP 192.168.1.9:43573 > 192.168.1.108:80 A ttl=55 id=52947 iplen=40   |
| SENT (0.0590s) ICMP [192.168.1.9 > 192.168.1.108 Timestamp request (type=13/code=0)  |
| RCVD (0.0590s) ICMP [192.168.1.108 > 192.168.1.9 Echo reply (type=0/code=0) id=2974  |
| NSOCK INFO [0.1030s] nsock_iod_new2(): nsock_iod_new (IOD #1)                        |
| NSOCK INFO [0.1030s] nsock_connect_udp(): UDP connection requested to 192.168.1.1:53 |
| NSOCK INFO [0.1030s] nsock_read(): Read request from IOD #1 [192.168.1.1:53] (timeou |
| NSOCK INFO [0.1030s] nsock_write(): Write request for 44 bytes to IOD #1 EID 27 [192 |
| NSOCK INFO [0.1030s] nsock_trace_handler_callback(): Callback: CONNECT SUCCESS for E |
| NSOCK INFO [0.1030s] nsock_trace_handler_callback(): Callback: WRITE SUCCESS for EIL |
| NSOCK INFO [0.1090s] nsock_trace_handler_callback(): Callback: READ SUCCESS for EID  |
| NSOCK INFO [0.1090s] nsock_read(): Read request from IOD #1 [192.168.1.1:53] (timeou |
| NSOCK INFO [0.1090s] nsock_iod_delete(): nsock_iod_delete (IOD #1)                   |
| NSOCK INFO [0.1090s] nevent_delete(): nevent_delete on event #34 (type READ)         |
| Nmap scan report for 192.168.1.108                                                   |
| Host is up (0.00024s latency).                                                       |
| MAC Address: 00:0C:29:C8:9C:50 (VMware)                                              |
| Nmap done: 1 IP address (1 host up) scanned in 0.12 seconds                          |

Host Discovery is considered to be the most primary step in Information Gathering which provides accurate results on active ports and IP addresses in a network.

## TCP Flags

First, let's get to know the basics about the communication Flags in TCP. The TCP header mainly consists of six flags which manage the connection between the systems and provide instructions to them. Each flag is of 1 bit and hence the size of TCP Flags is 6 bits. Now let us briefly understand each flag.

| FLAG | DESCRIPTION                                                                                                    |
|------|----------------------------------------------------------------------------------------------------|
| SYN  | It stands for Synchronize. It assists in notifying when a new sequence number is transmitted. The SYN flag usually represents the Three-Way Handshake.          |
| ACK  | It stands for Acknowledgement. It notifies the status of<br>transmission of packets and also assists in identifying the what<br>sequence number to expect next. |
| RST  | It stands for Reset. This flag shows when there is any error in that connection and sets the flag to 1 and the connection is broken.                            |
| URG  | It stands for Urgent. This flag usually commands to process the<br>packets as soon as possible.                                                                 |
| FIN  | It stands for Finish. This flag is set as 1 to indicate no further transmission of packets.                                                                     |
| PSH  | It stands for Push. It is used to start and end data transfer and prevent occurrence of buffer deadlocks.                                                       |

### Types of Scans

To discover the hosts in the network, various ping scan methods can be used.

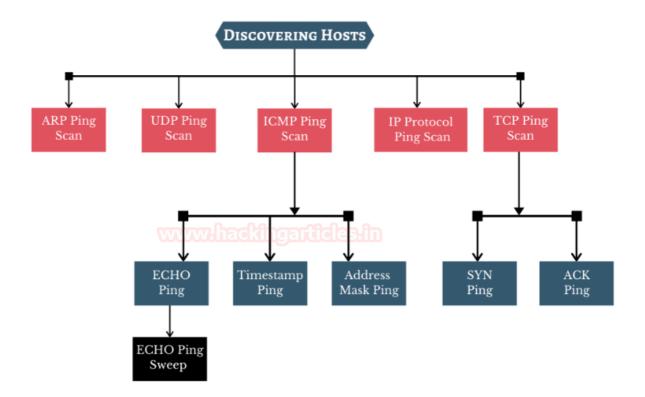

#### TCP SYN Ping Scan

It is a method of host discovery which helps in looking for discovering if the ports are open and to also make sure if it matches the rules of the firewall. The Pentester can hence, send an empty SYN flag to the target to check where it is alive. Multiple ports can be defined in this scan type.

#### **TCP SYN PING SCAN**

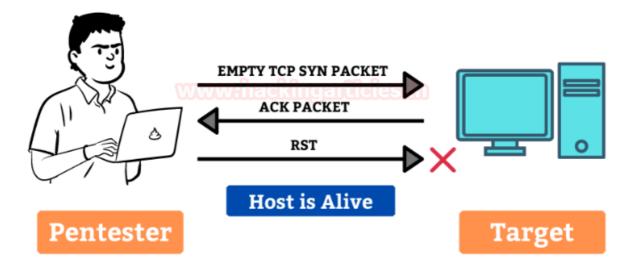

The -sP command in Nmap only allows discovering online hosts. Whereas SYN Ping (-PS) sends a TCP SYN packet to the ports and if it is closed, the host responds with an RST packet. And if the ports requested are open there will be the response of TCP SYN/ACK and there will be a reset packet which will be sent to reset the connection.

```
nmap -sn -PS 192.168.1.108 --disable-arp-ping
```

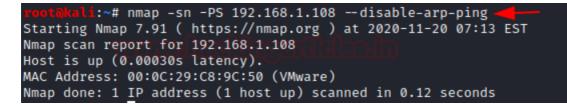

The packets captured using Wireshark can be overserved

|                      |               | ۹ 🔶      | ⇒ 🖺 🛉 🛓       |             | ⊕, ⊖, €, ]       |
|----------------------|---------------|----------|---------------|-------------|------------------|
| ip.addr == 192.168.1 | 1.108         |          |               |             |                  |
| No Tin Source        | Destination   | Protocol | Lengt Info    |             |                  |
| 192.168.1.9          | 192.168.1.108 | TCP      | 58 47752 → 80 | [SYN] Seq=0 | Win=1024 Len=0   |
| 192.168.1.108        | 192.168.1.9   | TCP      | 60 80 → 47752 | [SYN, ACK]  | Seq=0 Ack=1 Win= |
| L 192.168.1.9        | 192.168.1.108 | TCP      | 54 47752 → 80 | [RST] Seq=1 | Win=0 Len=0      |

The advantage of TCP SYN Ping scan is that the pentester can get the active/inactive status of the host without even creating a connection and hence it does not even create a log in the system or the network.

#### TCP ACK Ping Scan

It is a method of host discovery which is similar to TCP SYN Ping scan but slightly differs. This scan also makes use of Port 80. The pentester sends an empty TCP packet to the target and as there is no connection between them, it will receive an Acknowledgement packet and will then reset and terminate the request

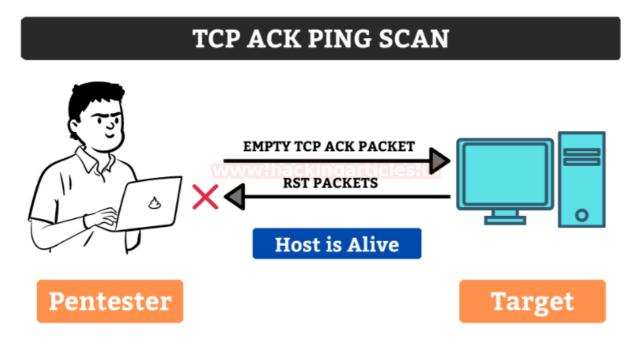

This command is used to determine the target's response and also check if the SYN packets or ICMP echo requests are blocked as of in the latest firewalls

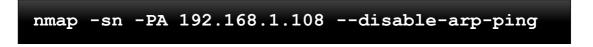

| root@kali:~# nmap -sn -PA 192.168.1.108disable-arp-ping         |
|-----------------------------------------------------------------|
| Starting Nmap 7.91 ( https://nmap.org ) at 2020-11-20 07:14 EST |
| Nmap scan report for 192.168.1.108                              |
| Host is up (0.00023s latency).                                  |
| MAC Address: 00:0C:29:C8:9C:50 (VMware)                         |
| Nmap done: 1 IP address (1 host up) scanned in 0.12 seconds     |
| root@kali:~#                                                    |

The Packets captured in the Wireshark can be observed here.

| ▲ ■ ▲ ④ ip.addr == 192.168 |               | ۹ (ج     | 🔶 警 🍝 👱                                                  |                                     |
|----------------------------|---------------|----------|----------------------------------------------------------|-------------------------------------|
| No Tin Source              | Destination   | Protocol | Lengt Info                                               |                                     |
| <u> </u>                   | 192.168.1.108 | TCP      | 54 47131 → 80                                            | [ACK] Seq=1 Ack=1                   |
| L 192.168.1.108            | 192.168.1.9   | TCP      | 60 80 → 47131                                            | [RST] Seq=1 Win=0                   |
|                            |               |          | $54 \ 47131 \rightarrow 86$<br>60 80 $\rightarrow 47131$ | [ACK] Seq=1 ACK<br>[[RST] Seq=1 Win |

Some firewalls are configured to block on SYN ping packets, hence, in this case, this scan would be effective to bypass the firewall easily.

#### ICMP Echo Ping Scan

The ICMP Ping scan can be used to gather information about the target systems which makes it different from port scanning. The pentester can send an ICMP ECHO request to the target and getting an ICMP Echo reply in return.

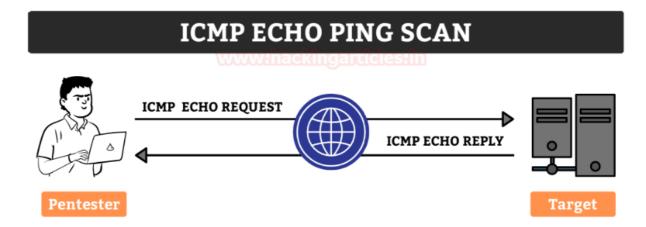

ICMP is now ineffective on remote ICMP packets which have been blocked by admins. It can still be used to monitor local networks.

nmap -sn -PE 192.168.1.108 --disable-arp-ping

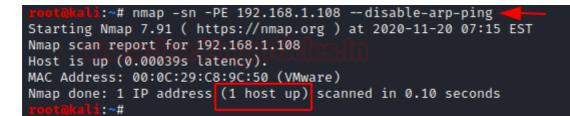

The packets captured in the Wireshark can be observed.

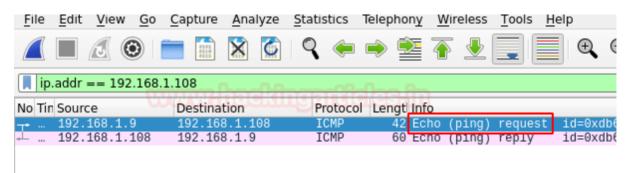

### ICMP Echo Ping Sweep

It is similar to Echo Ping Scan and is used to scan the active hosts from a given range of IP addresses. It sends ICMP requests to a huge number of targets and if a particular target is alive then it will return an ICMP reply.

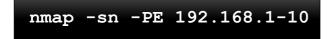

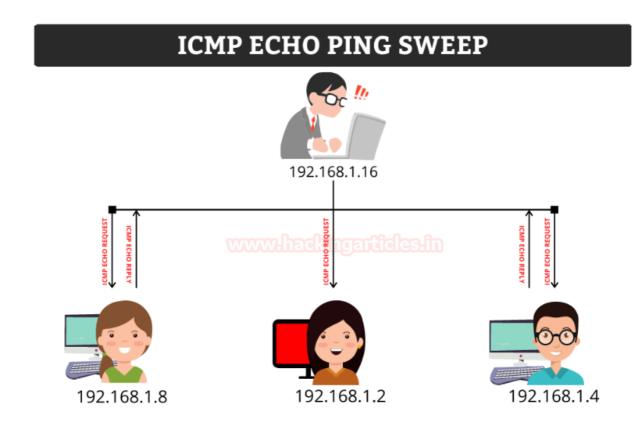

### ICMP Address Mask Scan

It is an older method of ICMP ECHO ping scanning. It gives out the information about the system and its subnet mask.

ICMP ECHO Timestamp Scan

The pentester can adopt this technique in a particular condition when the system admin blocks the regular ICMP timestamp. It is usually used in synchronization of time.

nmap -sn -PP 192.168.1.108 --disable-arp-ping

| rootākali:~# nmap -sn -PP 192.168.1.108disable-arp-ping 🚄 🚽     |
|-----------------------------------------------------------------|
| Starting Nmap 7.91 ( https://nmap.org ) at 2020-11-20 07:17 EST |
| Nmap scan report for 192.168.1.108                              |
| Host is up (0.00059s latency).                                  |
| MAC Address: 00:0C:29:C8:9C:50 (VMware)                         |
| Nmap done: 1 IP address (1 host up) scanned in 0.11 seconds     |
| roptākali:~#                                                    |

The packets captured using Wireshark can be observed.

| ( | $\blacksquare \square \square \bigcirc \blacksquare \blacksquare \blacksquare \square \square \square \square \square \square \square \square \square \square \square \square \square $ |     |               |               |          |                             |  |  |
|---|----------------------------------------------------------------------------------------------------|-----|---------------|---------------|----------|-----------------------------|--|--|
| N | lo                                                                                                    | Tin | Source        | Destination   | Protocol | Lengt Info                  |  |  |
|   |                                                                                                    |     | 192.168.1.9   | 192.168.1.108 | ICMP     | 54 Timestamp request id=0x1 |  |  |
|   |                                                                                                    |     | 192.168.1.108 | 192.168.1.9   | ICMP     | 60 TIMESTAMP reply id=0x1   |  |  |
|   |                                                                                                    |     |               |               |          |                             |  |  |
|   |                                                                                                    |     |               |               |          |                             |  |  |

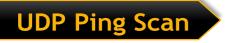

The UDP Ping Scans uses a highly uncommon default port number 40125 to send packets to the target. It is similar to TCP Ping scan. The Pentester will send the UDP Packets to the target and if there is a response in return which means that the host is alive or else it is offline

#### **UDP PING SCAN WHEN TARGET IS ACTIVE**

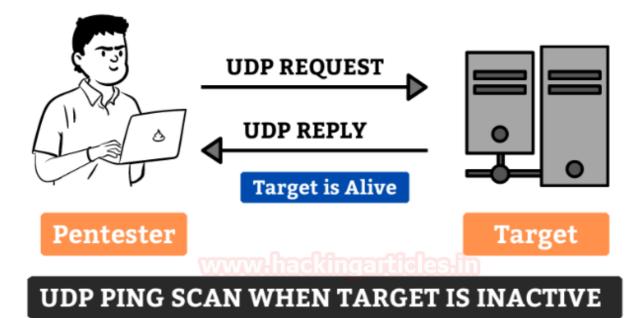

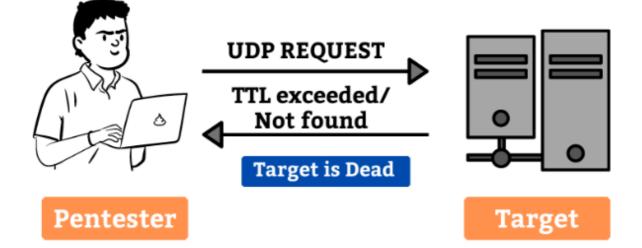

The advantage of UDP scan is that it can detect the systems which have firewalls with strict TCP rules and leaving UDP rules at ease.

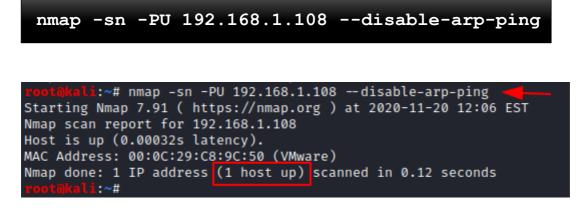

You can observe the packets sent using Wireshark.

|                          | <b>-</b>      | ۹ 🔶     | ۵     | T 🛓                  |             |  |  |
|--------------------------|---------------|---------|-------|----------------------|-------------|--|--|
| ip.addr == 192.168.1.108 |               |         |       |                      |             |  |  |
| No Tin Source            | Destination   | Protoco |       |                      | 105 1 10    |  |  |
| 192.168.1.9              | 192.168.1.108 | UDP     | 82 63 | $059 \rightarrow 40$ | 0125 Len=40 |  |  |

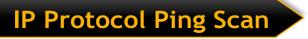

In this method, the pentester sends various packets using different IP protocols and hopes to get a response in return if the target is alive.

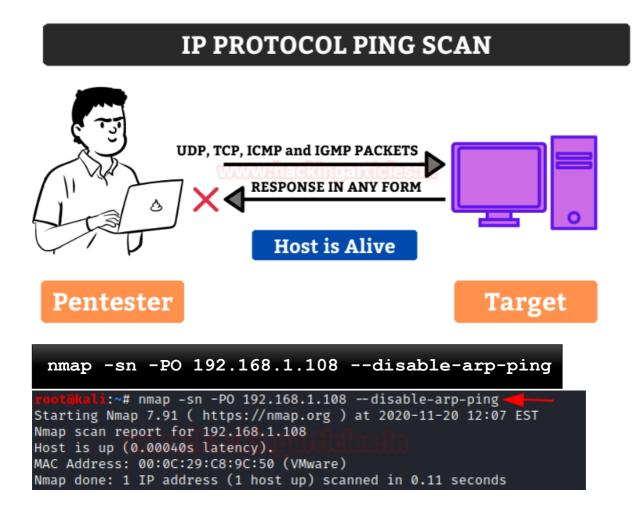

The packets captured can be observed using Wireshark.

|    | ▲ ■ 2 ③ ■ 1 2 3 A ← → 2 4 2 0 I = 192.168.1.108 |               |               |          |                              |  |  |
|----|-------------------------------------------------|---------------|---------------|----------|------------------------------|--|--|
| ٧c | Tin                                             | Source        | Destination   | Protocol | Lengt Info                   |  |  |
|    |                                                 | 192.168.1.9   | 192.168.1.108 | ICMP     | 42 Echo (ping) request id=0> |  |  |
|    |                                                 | 192.168.1.9   | 192.168.1.108 | IGMPv1   | 42 Membership Query          |  |  |
|    |                                                 | 192.168.1.9   | 192.168.1.108 | IPv4     | 34                           |  |  |
|    |                                                 | 192.168.1.108 | 192.168.1.9   | ICMP     | 60 Echo (ping) reply id=0>   |  |  |
|    |                                                 |               |               |          |                              |  |  |

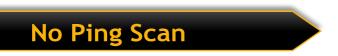

In this method, host discovery is completely skipped. The pentester can use it to determine active machines for heavier scanning and to increase the speed of the network.

nmap -sn -PN 192.168.1.108 --disable-arp-ping i:~# nmap -sn -PN 192.168.1.108 --disable-arp-ping Host discovery disabled (-Pn). All addresses will be marked 'up' and s Starting Nmap 7.91 ( https://nmap.org ) at 2020-11-20 12:10 EST Nmap scan report for 192.168.1.108 Host is up. Nmap done: 1 IP address (1 host up) scanned in 0.01 seconds

ARP Ping Scan

In this method, the ARP packets are sent to all the devices I the network although they are invisible due to the firewall. It is considered to be extremely efficient than other host discovery. It is mainly used for system discovery. It also mentions the latency.

#### **ARP PING SCAN**

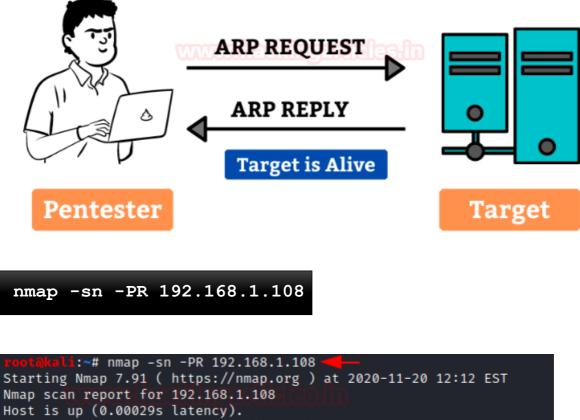

MAC Address: 00:0C:29:C8:9C:50 (VMware) Nmap done: 1 IP address (1 host up) scanned in 0.27 seconds rootākali:~#

You can see the packets being captured in wireshark.

| ▲ ■ 2 ③ ■ 1 × 4                                                                                                    |                                                                                                    |                                                      |                                                                                                    |  |  |  |
|----------------------------------------------------------------------------------------------------|----------------------------------------------------------------------------------------------------|------------------------------------------------------|----------------------------------------------------------------------------------------------------|--|--|--|
| No Tin Source<br>VMware_b2:bb:77<br>VMware_c8:9c:50<br>TaicangT_69:a5<br>VMware_b2:bb:77<br>TaicangT_69:a5<br>VMware_c8:9c:50 | Destination<br>Broadcast<br>VMware_b2:bb:77<br>VMware_b2:bb:77<br>TaicangT_69:a5:10<br>VMware_c8:9c:50<br>TaicangT_69:a5:10 | ARP<br>ARP<br>ARP<br>ARP<br>ARP<br>ARP<br>ARP<br>ARP | Lengt Info<br>42 Who has 192.168.1.10<br>60 192.168.1.108 is at<br>60 Who has 192.168.1.9?<br>42 192.168.1.9 is at 00<br>60 Who has 192.168.1.10<br>60 192.168.1.108 is at |  |  |  |

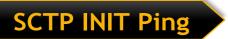

It sends SCTP packet containing a minimal INIT chunk. Its default destination port is 80. The INIT chunk provides suggestion to the remote system that the pentester is attempting to establish an association.

nmap -sn -PY 192.168.1.108 --disable-arp-ping

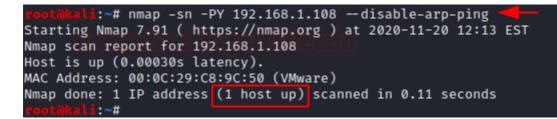

The packets that are captured can be observed.

Traceroute

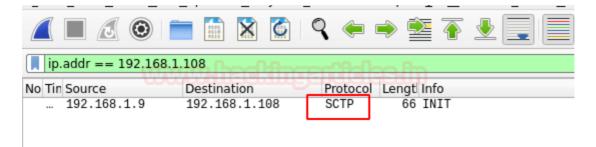

Traceroutes are used after finishing scanning, by using the information from the scan results and to determine the port and protocol which will reach the target.

nmap -sn --traceroute 8.8.8.8

## **Conclusion**

Hence, one can make use of these commands as a cybersecurity professional to assess vulnerabilities on systems and keep these systems away from threat.

## **References**

- <u>https://www.hackingarticles.in/nmap-for-pentester-host-discovery/</u>
- <u>https://nmap.org/book/man-host-discovery.html</u>